## XSPEC Tutorial and Statistics Basic steps for X-ray spectral analysis

# **XSPEC Tutorial and Statistic** Basic steps for *X-ray spectral analys*

Where can I find *XSPEC*?

• XSPEC is part of the NASA HEASoft software suite (FTOOLS)

The latest version is HEASoft  $6.29c$  (Sept. 2021) – xspec V12.12.0 https://heasarc.gsfc.nasa.gov/docs/software/heasoft/

- Supported architectures:
	- macOS/Mac OS X
	- PC Linux Ubuntu (or other Debian-based Linux)
	- PC Linux Fedora (or other RPM-based Linux)

**XSPEC** is a command-driven, interactive, X-ray spectral-fitting program, designed to be completely detector-independent

> Alternatively: **Sherpa** https://cxc.cfa.harvard.edu/sherpa/

## Step 1a: 'grouping' spectra

Once X-ray spectra are extracted and response matrices are produced, four files (fits format) are used within XSPEC

- source spectrum
- background spectrum
- ARF response matrix
- RMF response matrix

Before loading these files in XSPEC, it is better to:

- (1) associate a source spectrum with its background file and response matrices (RMF and ARF);
- (2) group the spectral counts using a binning of e.g. 25 counts/bin (depending on the source photon statistics and the 'sampling' of the instrument spectral resolution) and allow application of the **χ2 statistics** (it is required to be in the Gaussian regime in each spectral bin). Alternatively, in low photon regime, use unbinned (or binned to 1 count/bin) data and **Cash statistics**

**grppha** pn.pi pn\_25.grp comm="group min 25 & chkey BACKFILE back\_spectrum.fits & chkey ANCRFILE pn.arf & chkey RESPFILE pn.rmf & exit"

i.e.: grppha input spectrum output spectrum […] Name all of the files properly!

## Step 1b: loading data in XSPEC and "setup" commands

#### **xspec**

xspec> data pn\_25.grp xspec> ignore bad xspec> ignore \*\*-0.3 7.2-\*\*

xspec> cpd /xw xspec> plot ldata ignore spectral bins flagged as bad load the grouped spectrum (produced in step 1a)

ignore spectral bins below 0.3 keV and above 7.2 keV (to be verified, i.e., adapted to your specific data, src. vs. bkg intensity)

to change the plotting device (e.g., on screen, on PS file) plot the data in log scale

Energy: with "." Otherwise: interpreted as channels (conversion made via the RMF)

### Loading multiple datasets

In case of **multiple datasets** (adopting the same model)

xspec> data 1:1 pn\_25.grp 2:2 mos1\_25.grp 3:3 mos2\_25.grp load all datasets at the same time

xspec> ignore 1-3:\*\*-0.3 7.2-\*\*

select the proper energy range for all datasets (1-3)

xspec> cpd /xw xspec> plot ldata

When **multiple datasets** are used, remember to place in front of all models the **constant model**  [e.g., mo **cons**(pha\*po+...)] to account for cross-calibration uncertainties among different instruments of the same telescope/different telescopes and some possible source flux variability in case of multiple observations not taken simultaneously.

The first constant should be fixed to 1, the others are left free to vary (i.e., are part of the fitting)

#### xspec> show all

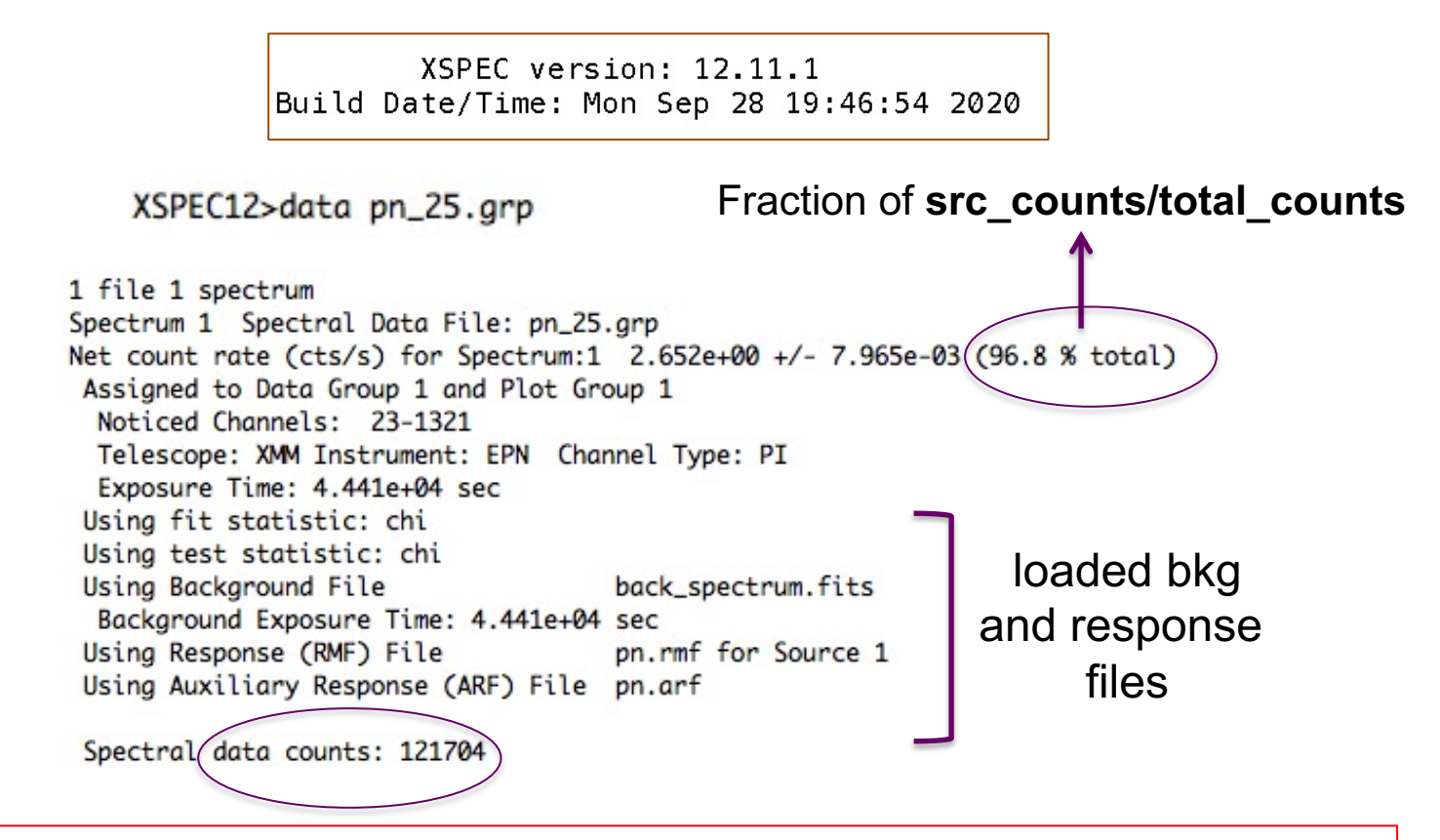

**Source net** (i.e. background-subtracted) **counts** = data counts × fraction =  $=121704 \times 0.968$ 

#### **Possible binning choices:**

- have enough counts (e.g., 20-25) in each bin and then apply the **χ<sup>2</sup>** statistics;
- one count/bin and apply the Cash statistics (C-stat, named W-stat if background is subtracted);
- 'sampling' the spectral resolution of the data

### Response matrices: RMF

**RMF**: links the instrumental channel scale with the physical energy (wavelength) scale

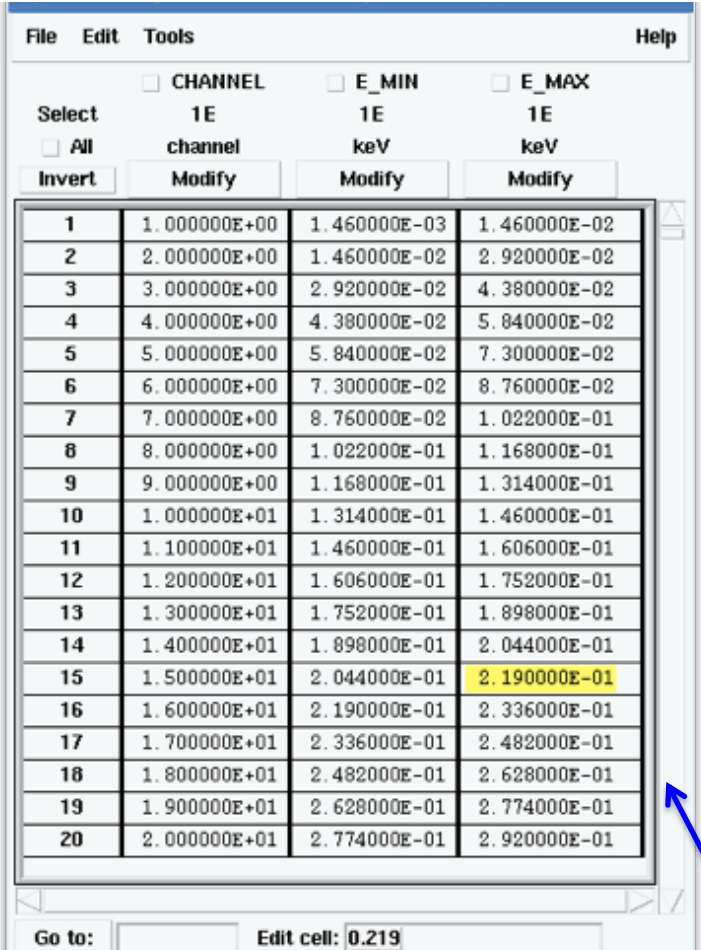

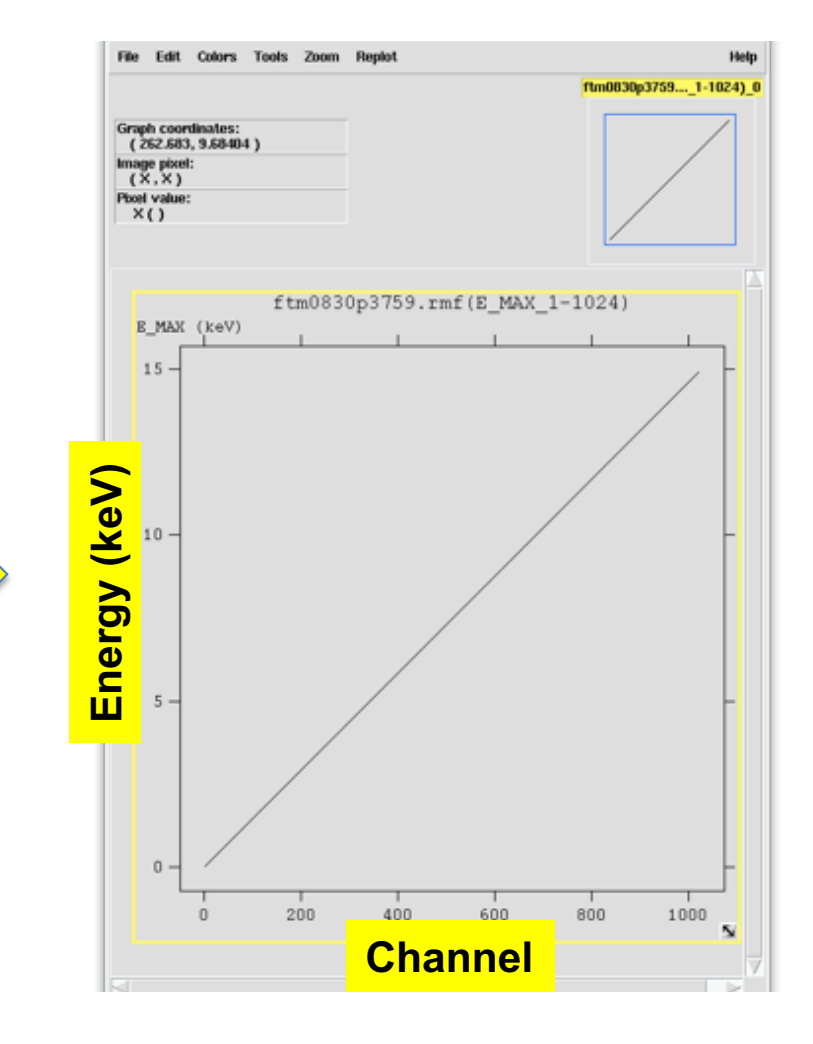

Visualization of the RMF file using the **ftool** *fv*

### Response matrices: ARF

**ARF**: indicates the effective response (hence sensitivity) of the mirrors+instrument at a given source position on the detector

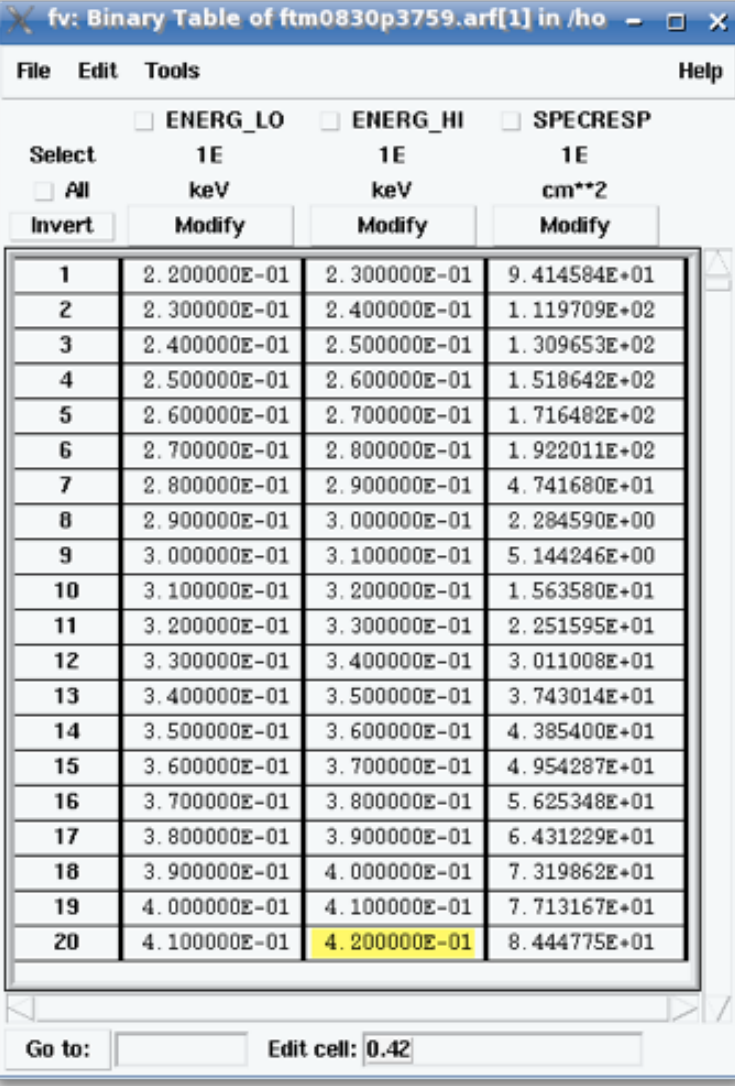

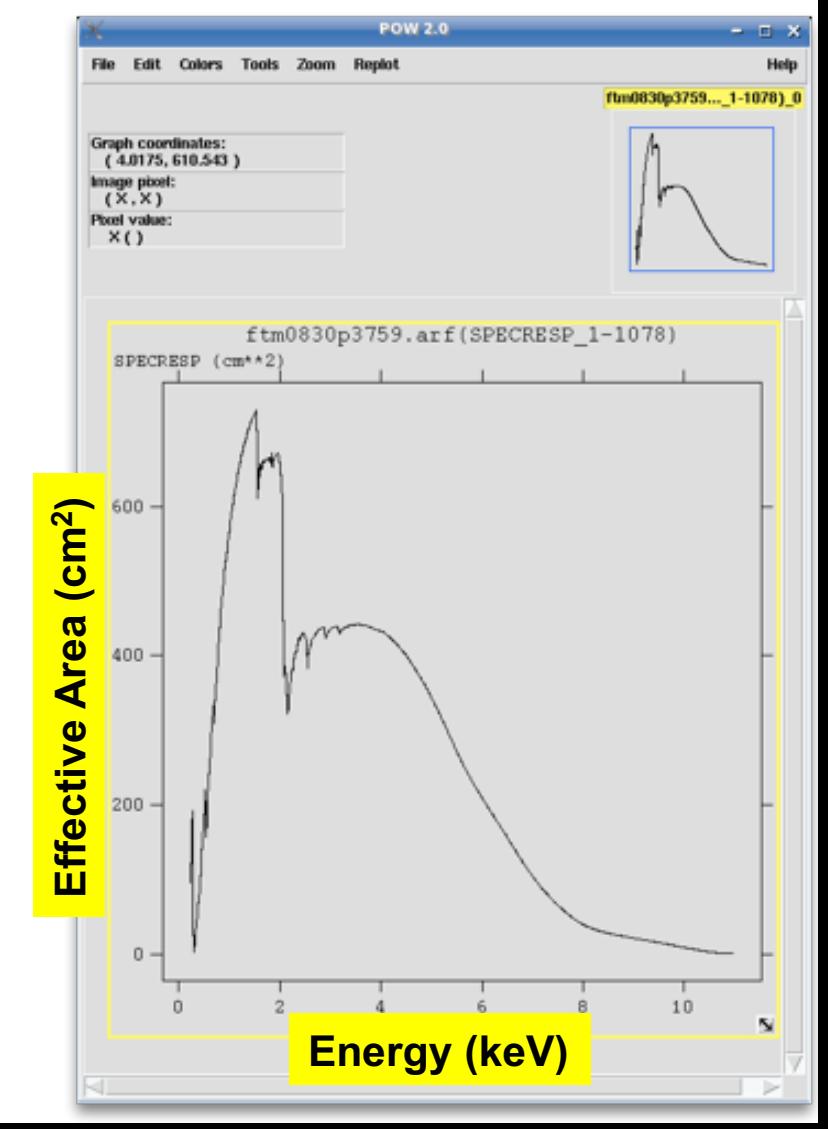

#### xspec> setplot energy

Channel scale = instrument scale Energy scale = "physical" scale

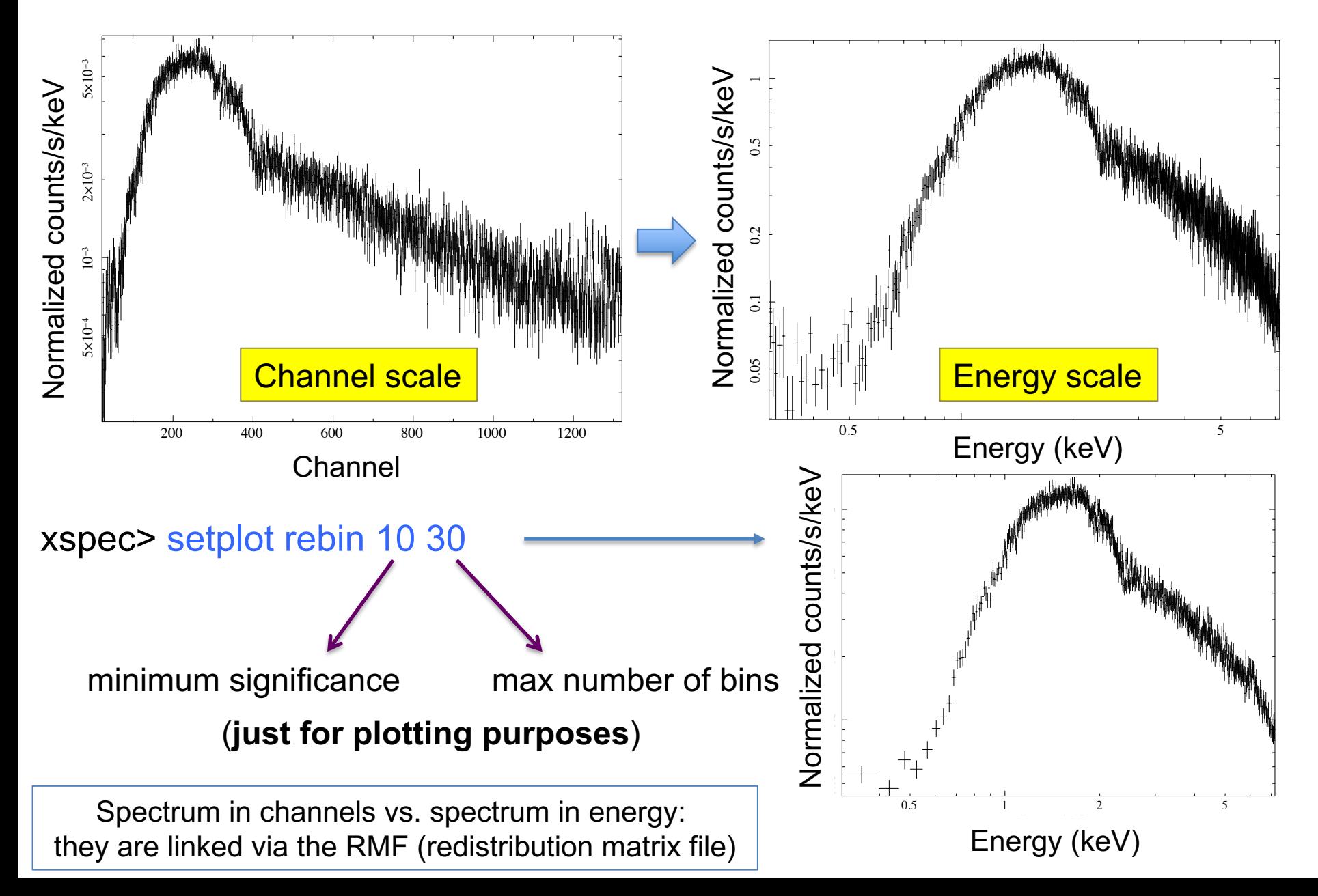

## What does 'binning' (grouping) mean?

To apply the **χ<sup>2</sup>**test, we need that in every bin the statistics is nearly in the Gaussian regime, i.e., there is a sufficiently high number of counts

Using the ftool *grppha* (or similar) we can require that each spectral bin contains at least a given number of counts (see step 1a)

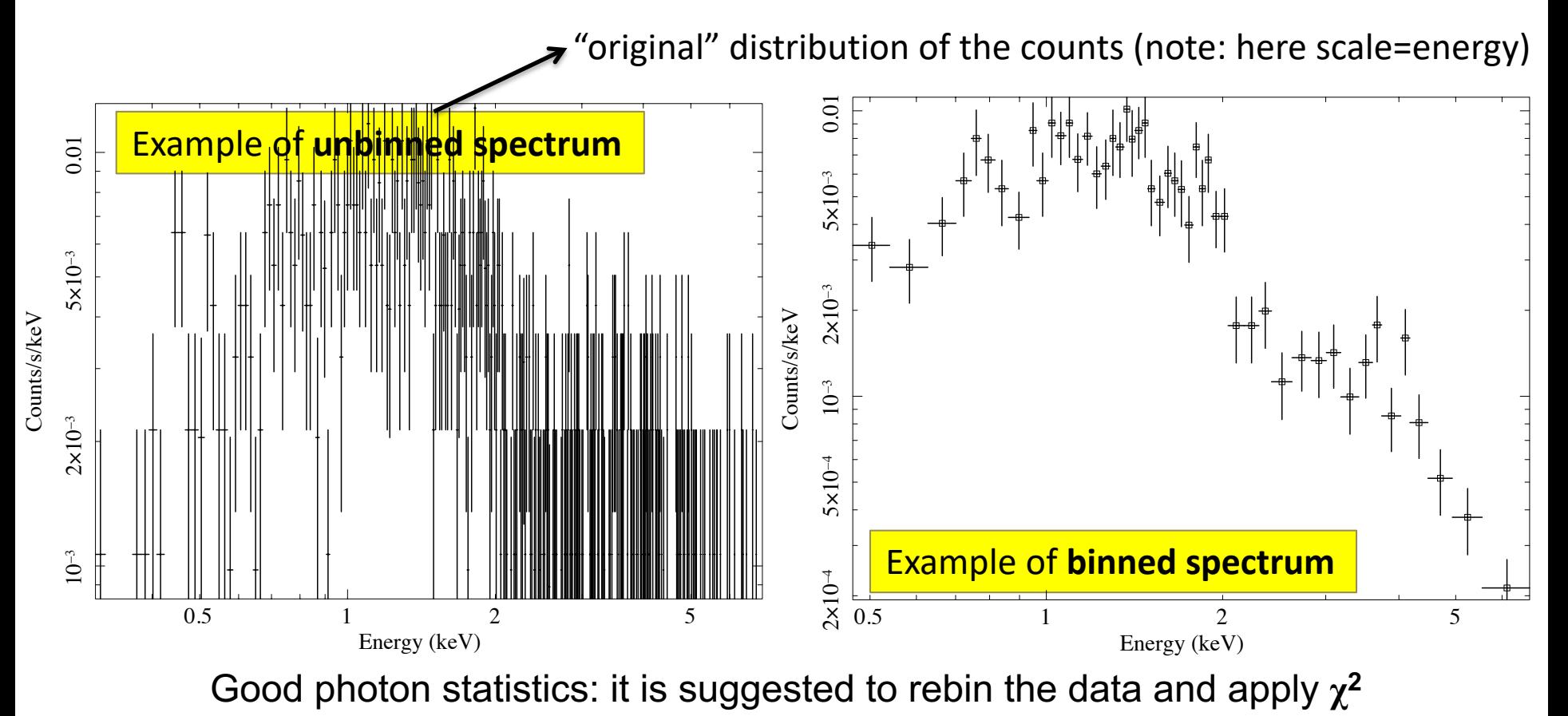

### Step 2: choice of the models

#### XSPEC models like math operations

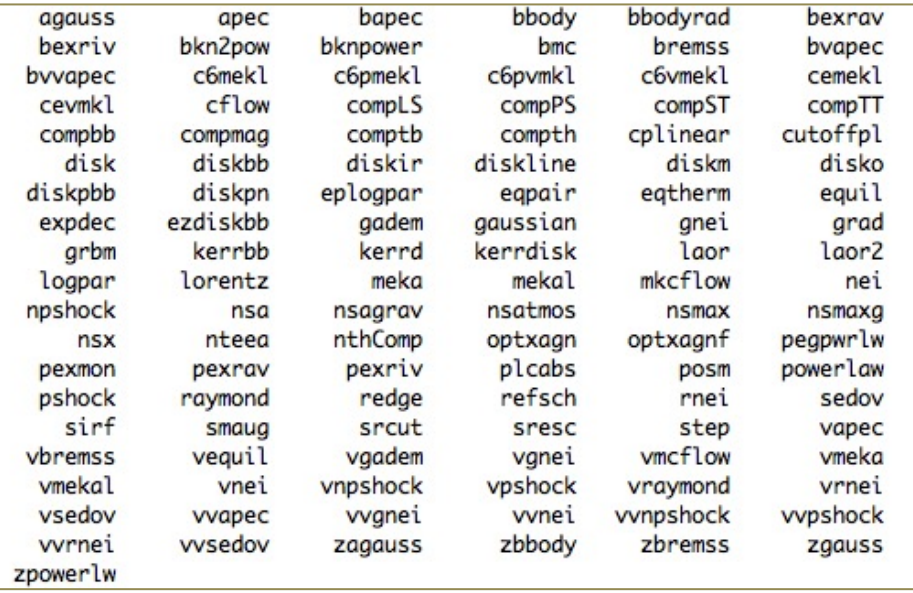

### **Additive models Multiplicative models**

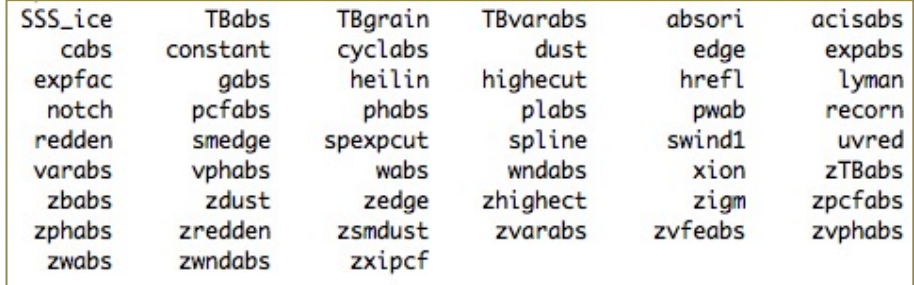

#### Syntax: **M1\*M2\*(A1+A2+M3\*A3)**

#### **M=multiplicative model:** modifies incident flux **A=additive model**: source of emission

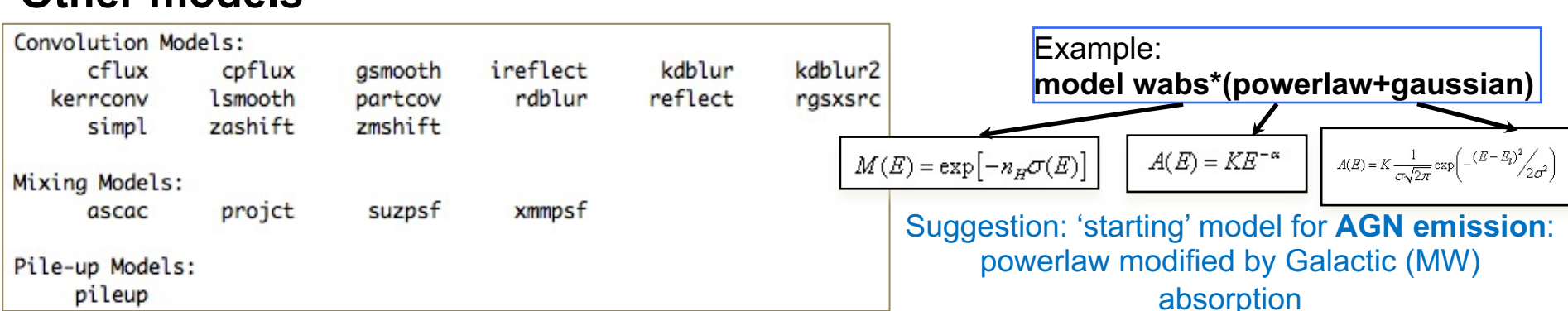

#### **Other models**

## Step 3a: model fit and best-fitting solut

#### Absorption due to our Galaxy (MW): you need to **include it in all spectral models**. All photons pass through our own Galaxy xspec> nh

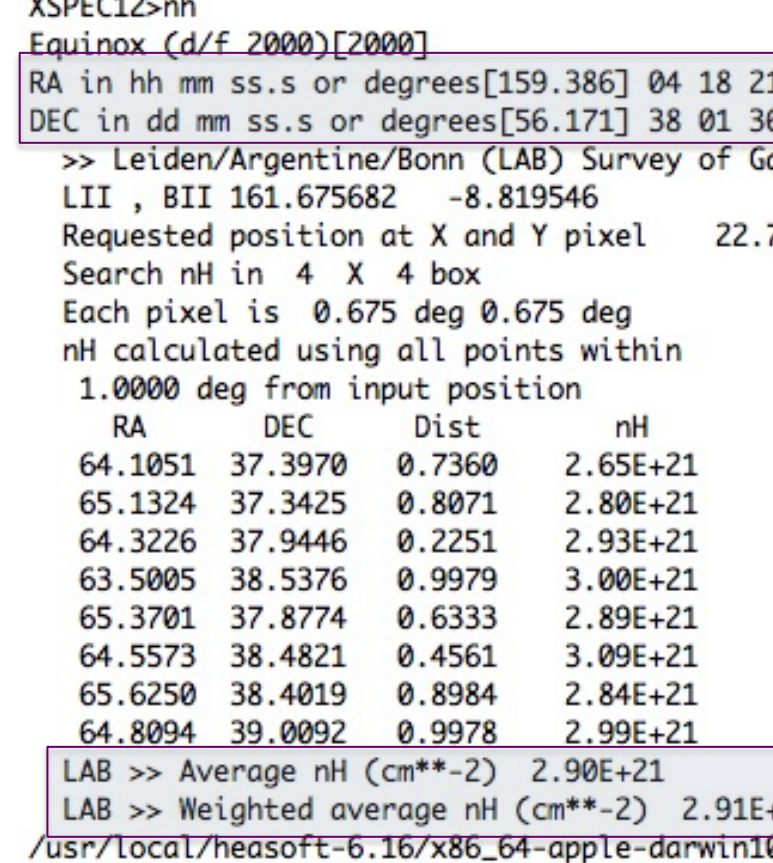

Alternatively (web tool): https://heasarc.gsfc.nasa.gov/cgi-bin/Tools/w3nh/w3n based on the HI4PI Survey (N.B. Bekhti et al. 2016, A&A, 594, A116)

**xspec>** mo pha\*po **pha**: accounts for the Galactic  $N_H$  (multiplicative model)<br>**A** isomethy model (additive model) for the primary  $\Lambda$ **po**: powerlaw model (additive model) for the primary AGN comp.

#### It is possible to provide values to the parameters at every step of the fitting process

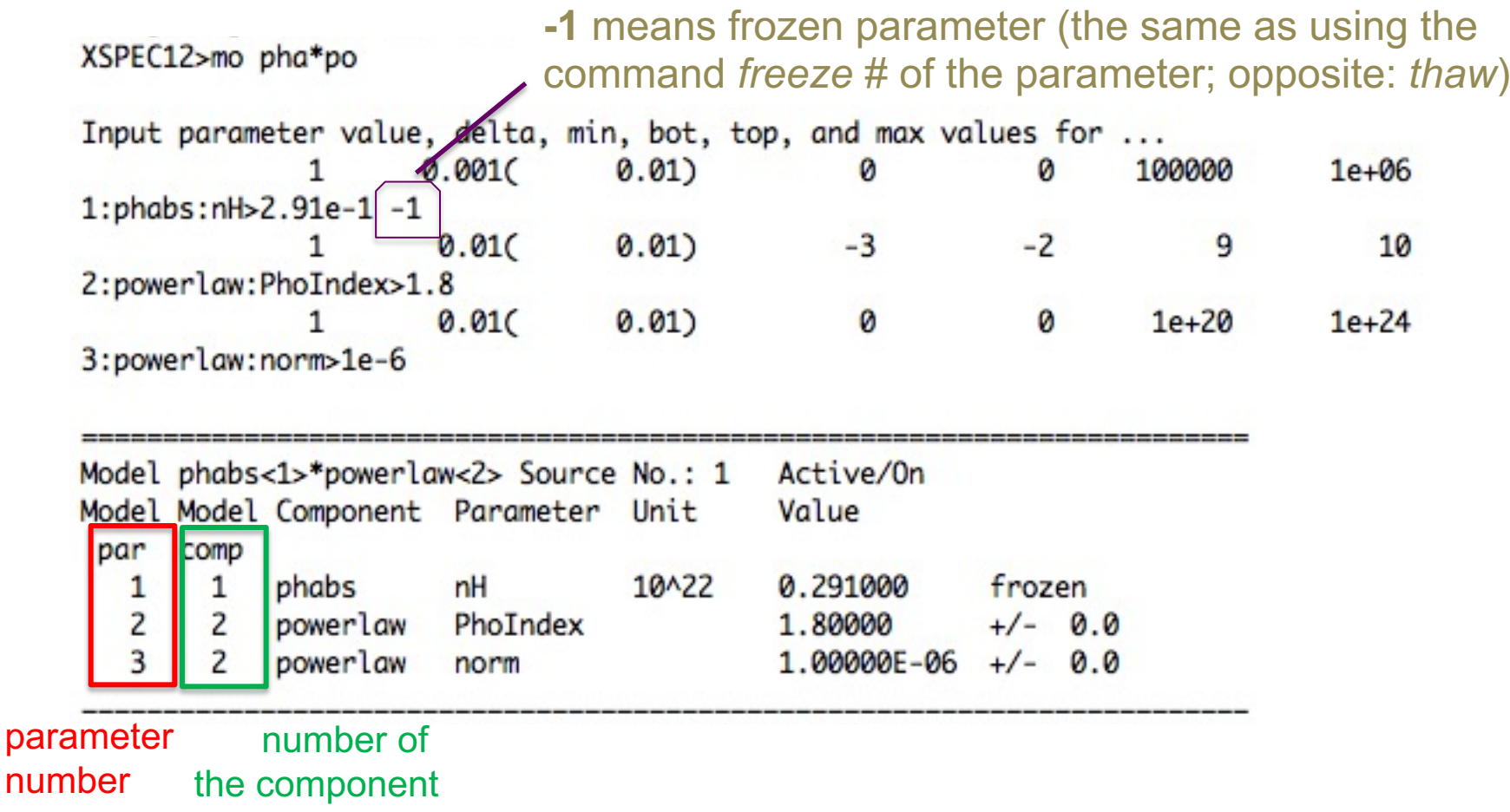

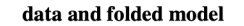

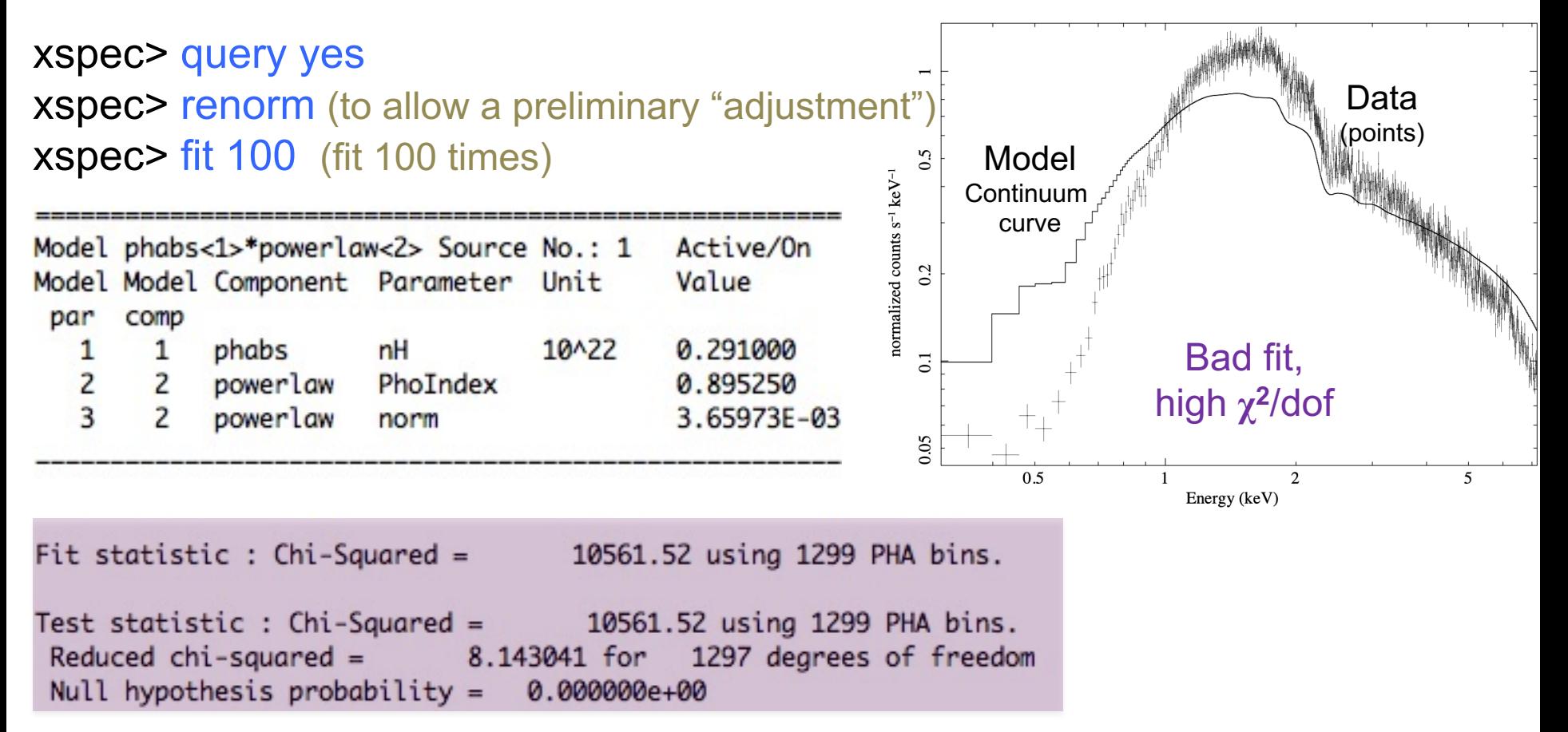

#### **dof=degrees of freedom**=(*number of datapoints – number of free parameters)=*  =1299-2=1297

**χ<sup>2</sup>**/dof close to unity means that it is a good fit (hence, not in this case!) – see lesson on statistics

*Null hypothesis* probability=probability that the model is a good representation of the datapoints (i.e., good if close to 1)

All the adopted models should be physically motivated according to the known source properties/classification + indications obtained at other wavelengths

### Step 3b: adding components and fit

**xspec> addcomp 2 zpha** adding zpha as # component (#=order in the model)

XSPEC12>addcomp 2 zpha

Input parameter value, delta, min, bot, top, and max values for ...  $0.001$  $0.01)$ 0 0 100000  $1e + 06$ 1  $2:zphabs:nH>1$  $-0.01$  $0.01)$  $-0.999$  $-0.999$ 10 10 3:zphabs:Redshift>.048

xspec> fit 100

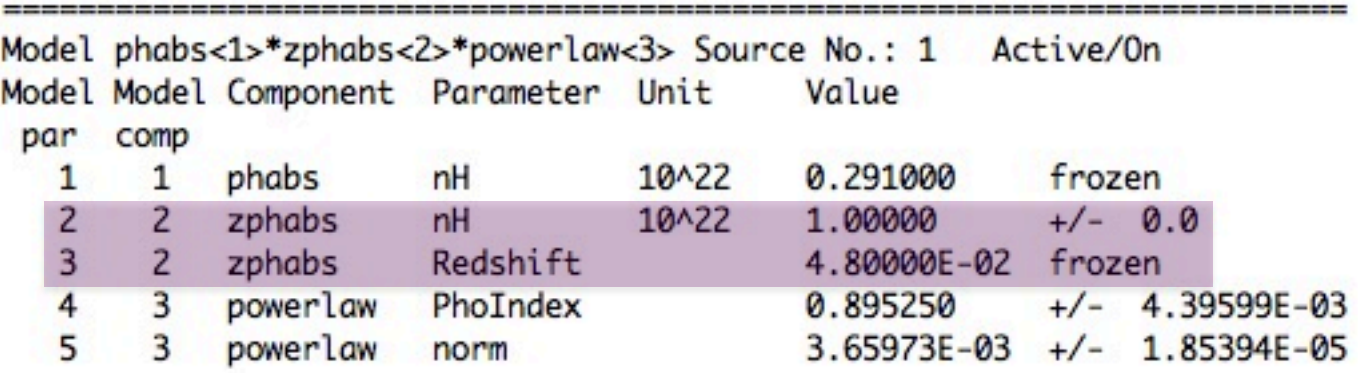

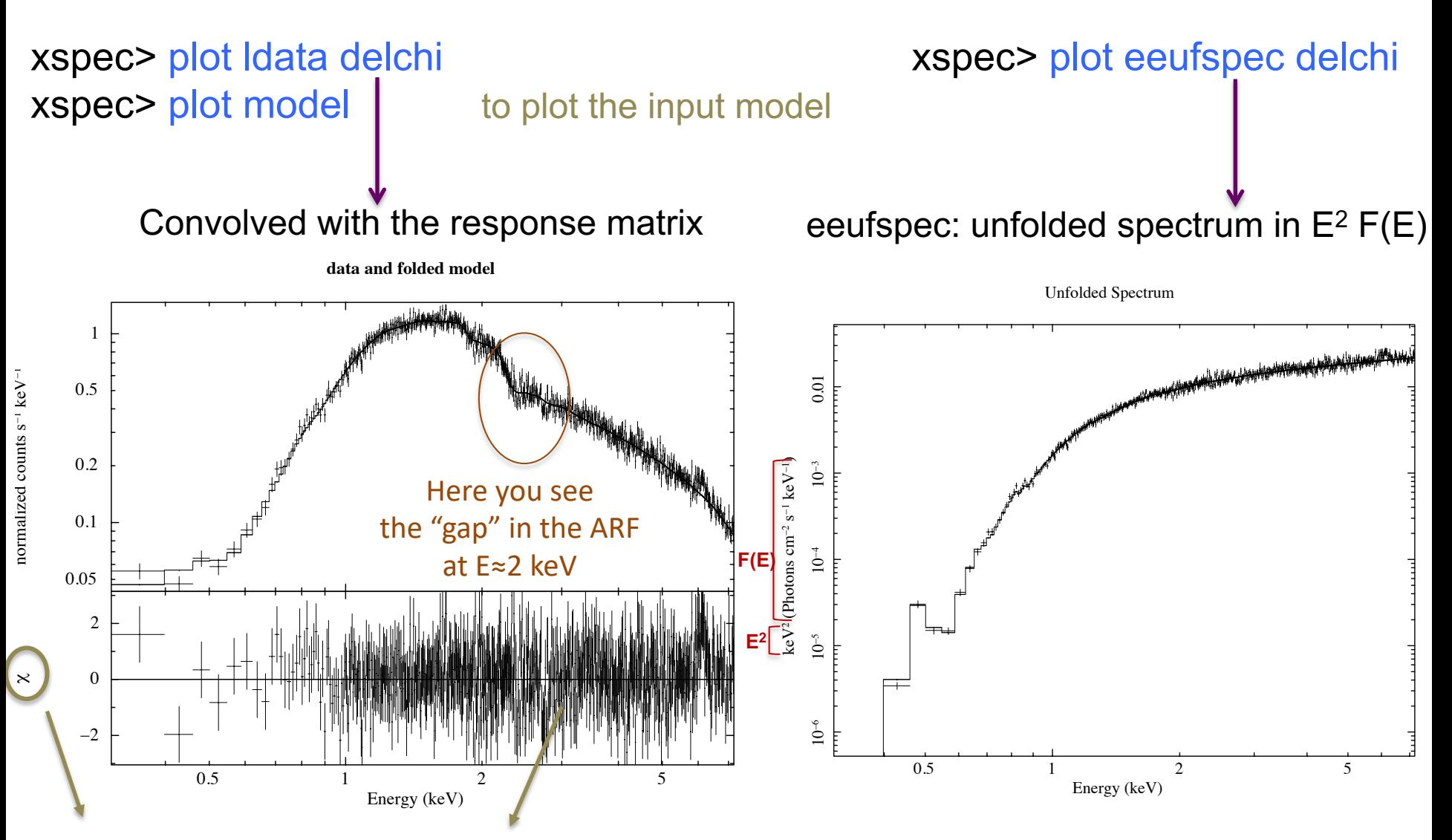

**delchi: (model-data), i.e. deviations in units of σ**

## Step 4:  $\chi^2$  statistical test

Test to compare the observed distribution of the results with that expected

$$
\chi^2 = \sum_{k=1}^n \frac{(O_k - E_k)^2}{\sigma_k^2}
$$

 $O_k$ =observed values (spectral datapoints)

 $E_k$ =expected values (model)

 $\mathsf{K}$  $\sigma_k$ =error on the measured values (error on each spectral bin) k=number of datapoints (bins after rebinning)

$$
\chi^2 / \text{dof} \approx 1
$$

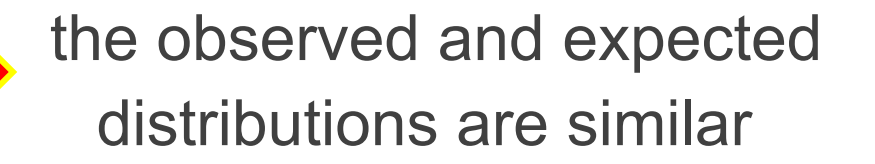

### Applicability of  $\chi^2$  statistics

$$
S = \sum_{i} (S_i - B_i t_s / t_b - m_i t_s)^2 / ((\sigma_s)_i^2 + (\sigma_B)_i^2)
$$

where  $S_i$  = src counts in the I={1,...,N} data bins with exposure  $t_S$ ,  $B_i$  = background counts with exposure  $t_B$  and  $m_i$  = model predicted count rate;  $(\sigma_s)^2$  and  $(\sigma_B)^2$  = variance on the src and background counts, typically estimated by  $S_i$  and  $B_i$ 

#### BUT

the  $\chi^2$  statistic fails in low-counting regime (few counts in each data bin)

### Alternative solutions in case of low photon statistics

- i. To rebin the data so that each bin contains a large enough number of counts
- BUT: loss of information and dependence on the rebinning method adopted
- ii. To modify S so the it performs better in low-count regime (e.g., by estimating the variance for a given data bin using the average counts from the surrounding bins; Churazov+96)
- BUT: it would need Montecarlo simulations to properly support the result
- iii. To construct a **maximum-likelihood estimator** based on the Poisson distribution of the detected counts (Cash79; Wachter+79). ML means finding the best fit of parameters that maximizes the Poisson likelihood

Binned data,  $\chi^2$  statistics  $\quad\Leftrightarrow$  Gaussian statistics Unbinned data, C-statistics  $\Leftrightarrow$  Poisson statistics xspec> statistic chi (default) xspec> statistic cstat

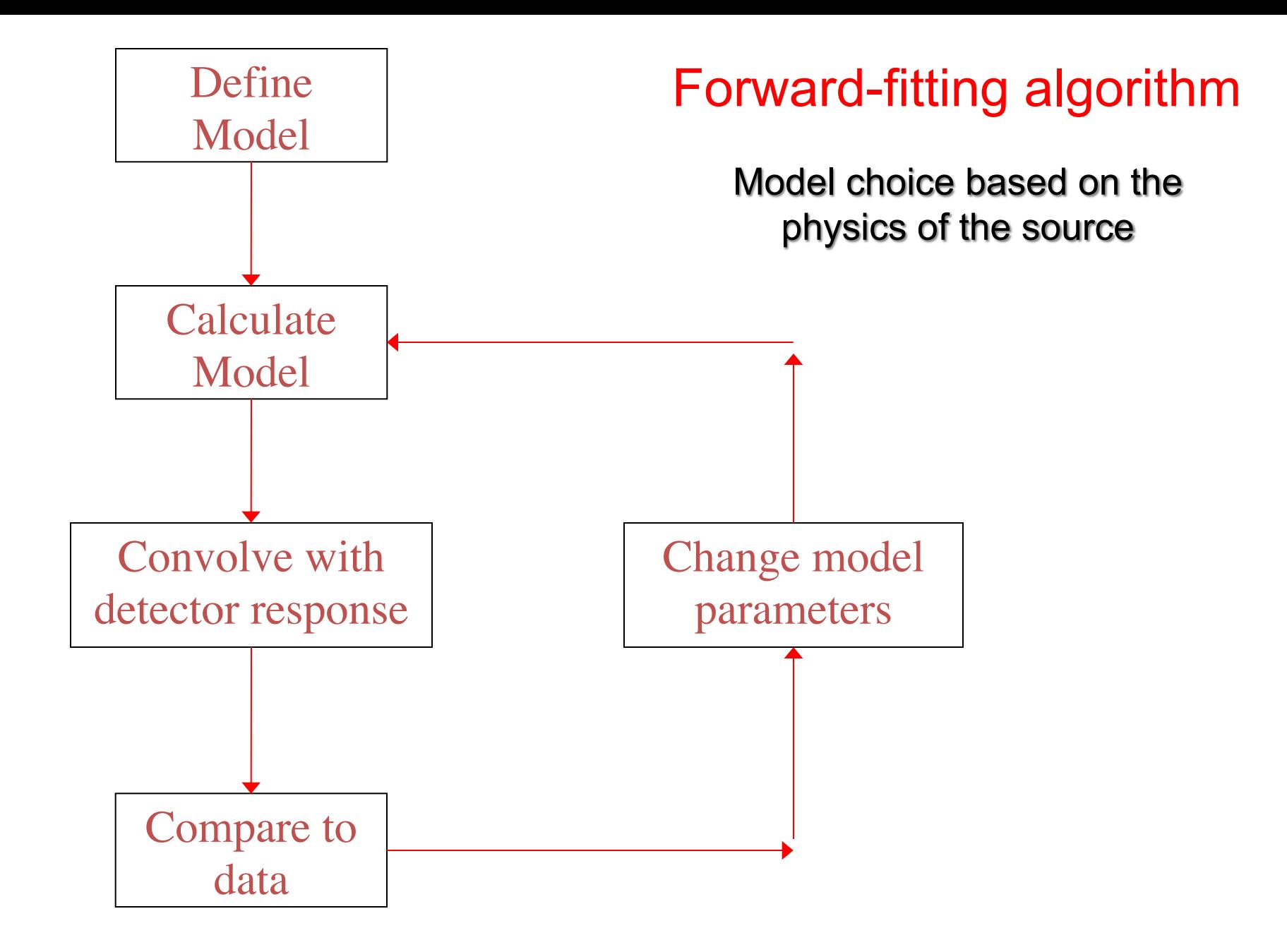

### Global vs. local minimum

Data analysis

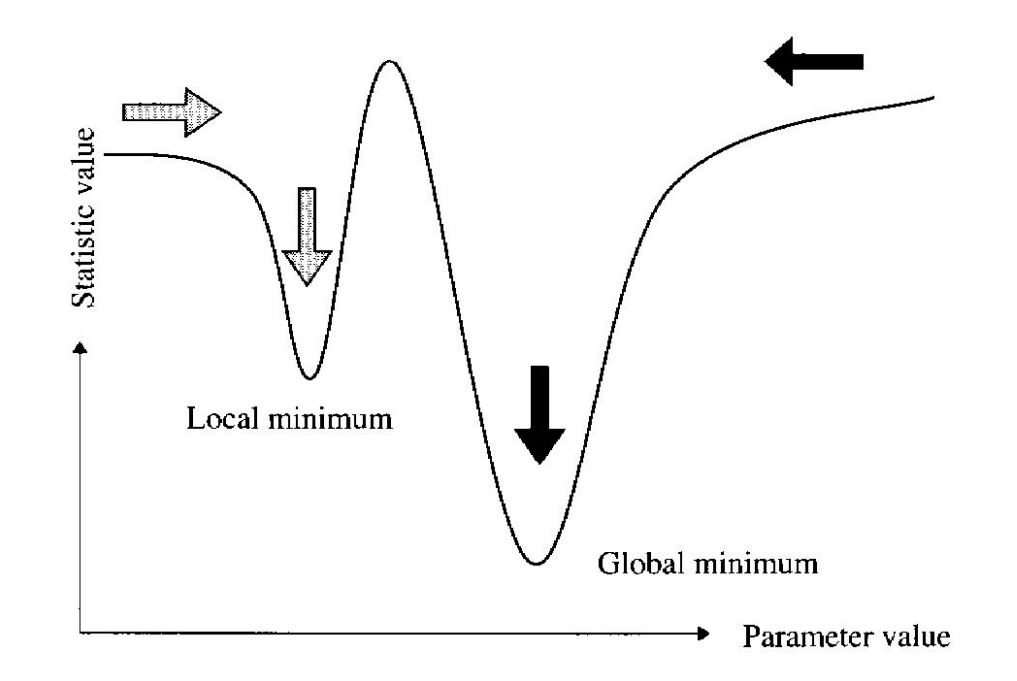

If the fit process is started at the "right place", then it will converge to the true minimum

The more complicated the model and the more highly correlated the parameters, then the more likely that the algorithm will hardly find the true minimum

**xspec>** newpar  $2 \ 1.8$  to assign a new value to a parameter  $(2 \text{ here})$ Useful also to 'move' the fit from a local minimum…

## $\chi^2$  in a nutshell

### Reduced  $\chi^2$  large  $\leftrightarrow$  P( $\chi^2$ ) small

- a. Errors are under-estimated
- b. The model does not describe the data correctly

### Reduced  $\chi^2$  small  $\leftarrow$   $\rightarrow$  P( $\chi^2$ ) large

- c. Errors are over-estimated
- d. Were data "selected" in a particular way?

### Step 5: error estimate

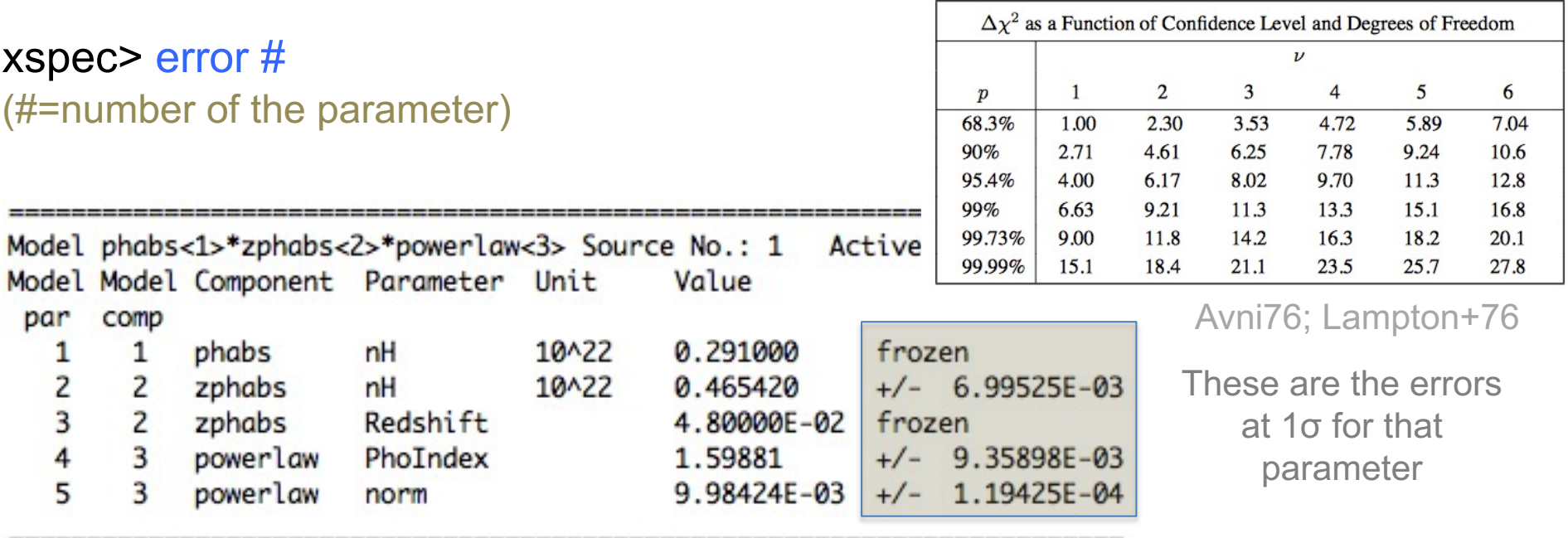

Using energies from responses.

Fit statistic :  $Chi-Squared =$ 1286.80 using 1299 PHA bins.

Test statistic : Chi-Squared = 1286.80 using 1299 PHA bins. Reduced chi-squared =  $0.992903$  for 1296 degrees of freedom Null hypothesis probability =  $5.667071e-01$ Weighting method: standard XSPEC12>error 4 Parameter Confidence Range (2.706) 1.58343 1.6143  $(-0.0153884, 0.0154818)$ 4

2.706: 90% confidence level for one parameter of interest

- Ex.1: Error at **90%** confidence level for one parameter of interest: xspec> error 2.71 #param
- T-20 • Ex. 2: Error at **90%** confidence level for two parameters of interest: xspec> error 4.61 #param
- Ex. 3: Error at **99%** confidence level for one parameter of interest: xspec> error 6.63 #param

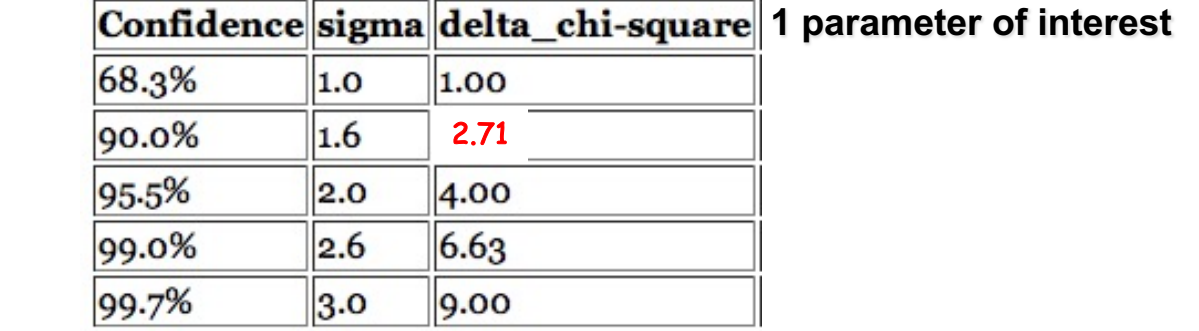

 $\sqrt{2}$ 

⊤-

1 parameter of interest: as only one parameter at each time would vary

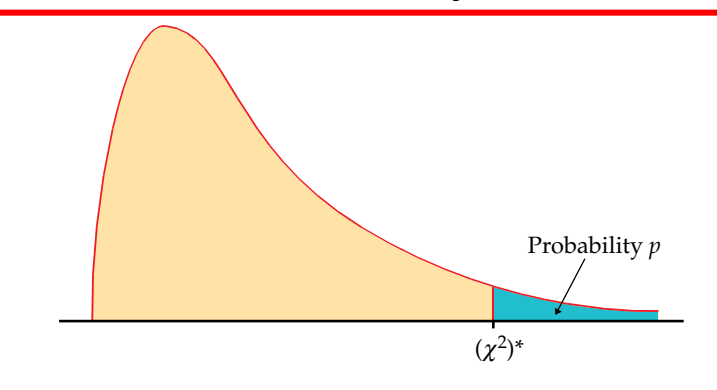

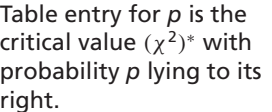

Tables

 $\overline{\phantom{a}}$ 

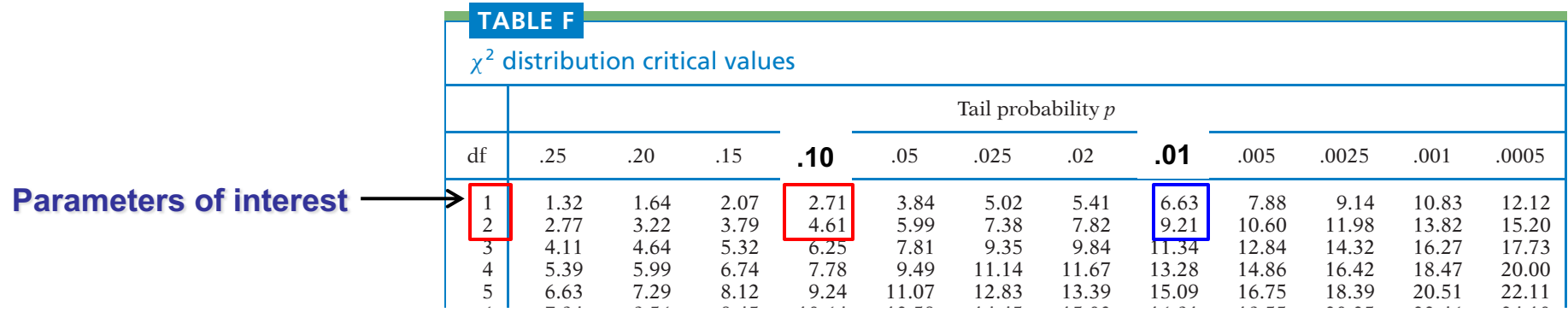

### Step 5a: contour plots

xspec> steppar **par1** min\_value max\_value #steps **par2** min max #steps

Perform a fit while stepping the value of a parameter through a given range XSPEC12>stepp 4 1.55 1.65 10 2 0.43 0.50 10 Delta Parameters involved in the fit Chi-Squared PhoIndex nH Chi-Squared  $\rightarrow$ 1317 30.234 0 1.55 0  $0.43$ It provides how one parameter 1313.8 26.991  $\mathbf{1}$ 1.56 0  $0.43$ 30.457  $\overline{2}$ varies wrt. another parameter 1317.3 1.57 0  $0.43$ 1327.4 40.613 3 1.58 0  $0.43$ (i.e., the error range for sets of  $\overline{4}$ 0 57.438  $0.43$ 1344.2 1.59 5 0 parameters) 1367.7 80.908  $1.6$  $0.43$ 6 0 1397.8 111 1.61  $0.43$  $\overline{7}$ 1.62 0  $0.43$ 1434.5 147.68 Useful also to understand whether 8 1.63 0  $0.43$ 1477.7 190.92 9 0  $0.43$ 1527.5 240.68 1.64 two spectral parameters are 1583.7 296.94 10 1.65 0  $0.43$ correlated (not necessarily from a 1527.3 240.45 10 1.65 1 0.437 physical point of view)1476.6 189.75 9 1.64 1 0.437 1432.3 145.51 8 1.63 1 0.437  $\overline{7}$ 1394.6 107.76 1.62 1 0.437 1363.3 76.53 6 1.61 1 0.437 51.852 0.437 1338.7 5 1.6 1 1320.6 33.752 1.59 1 0.437 4 1309.1 22.255 3 1.58 1 0.437 1304.2 17.383  $\overline{2}$ 1.57 1 0.437 1306 19.155  $\mathbf{1}$ 1.56 1 0.437

#### xspec> plot contour

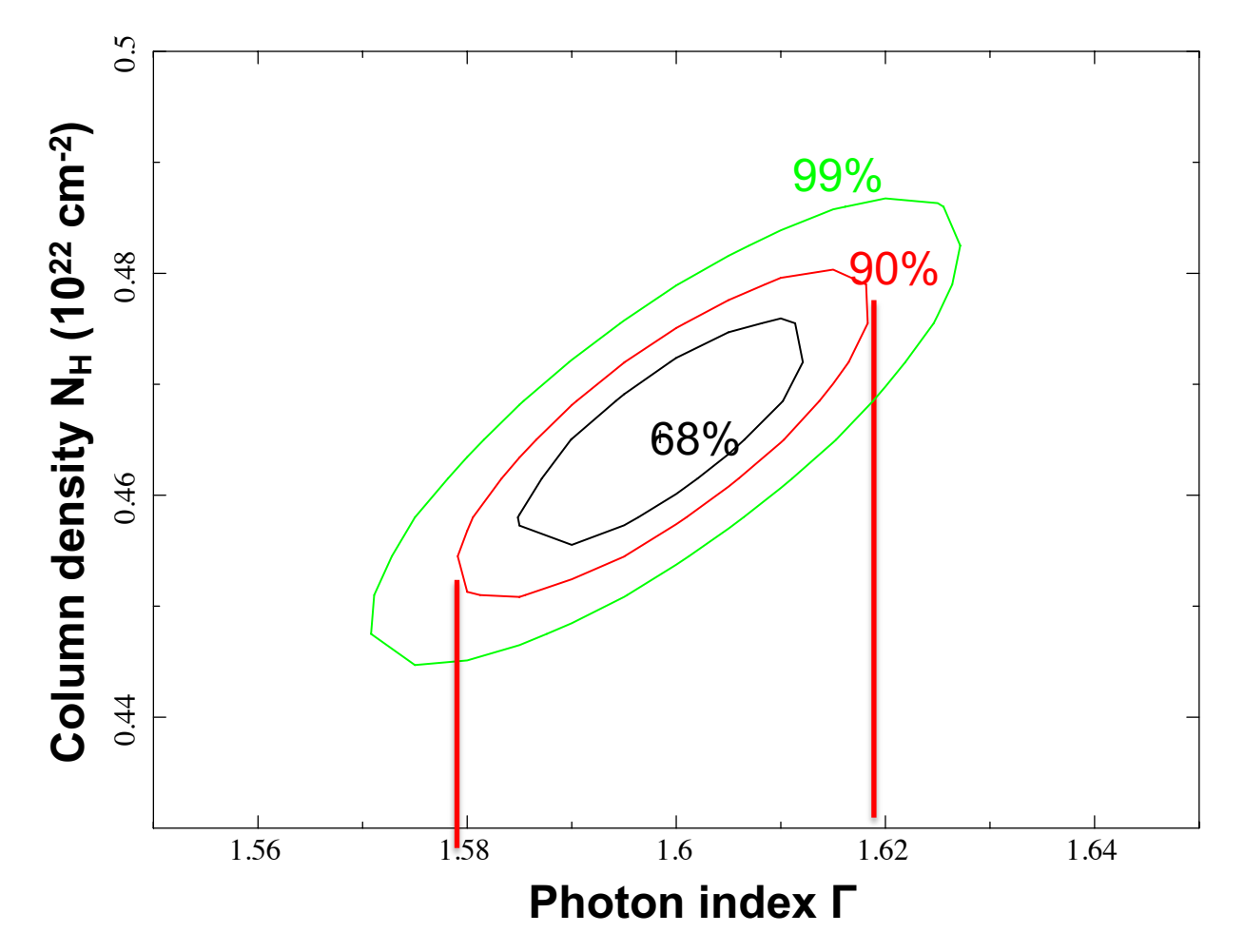

90% c.l.: the photon index varies in the range 1.58−1.62 (vs. 1.58−1.61 using the *error* command). Slight differences are explained because in the case of the *error* command, the uncertainty was computed for one parameter of interest

### The meaning of contour plots/confidence regions

The *contour plots* define a confidence region in the parameter space (i.e., the "statistical surface") within which the true parameters lie with a certain confidence (hence, 68, 90, 99% in XSPEC by default). They represent regions of constant probability

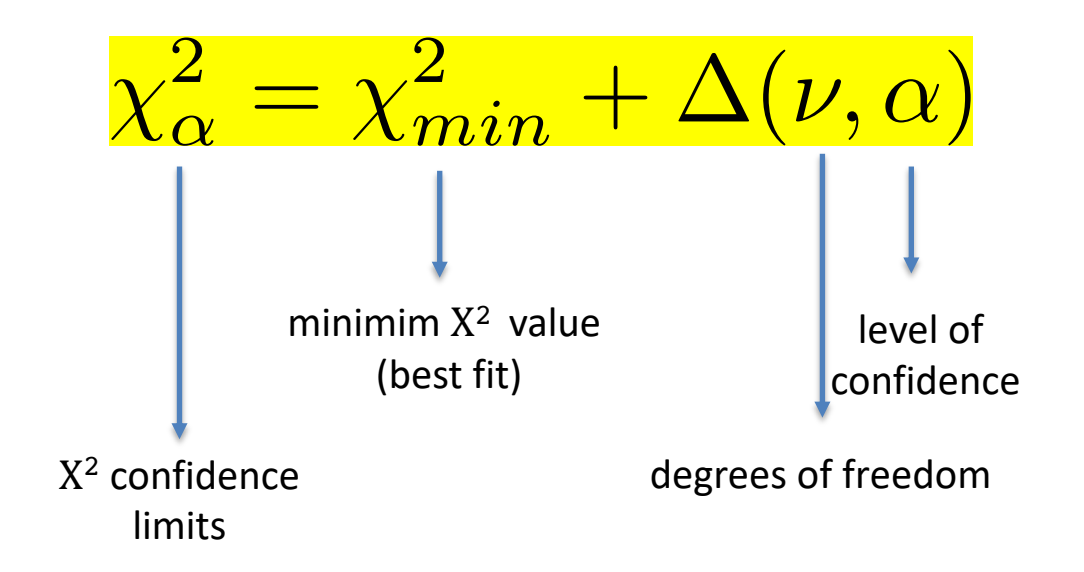

Avni 1976

Δ depends only on the number of parameters involved in the fit (see previous slides)

**CONSTANTS FOR CALCULATING CONFIDENCE REGIONS** 

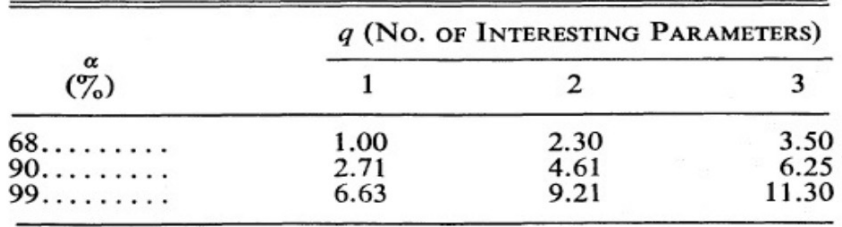

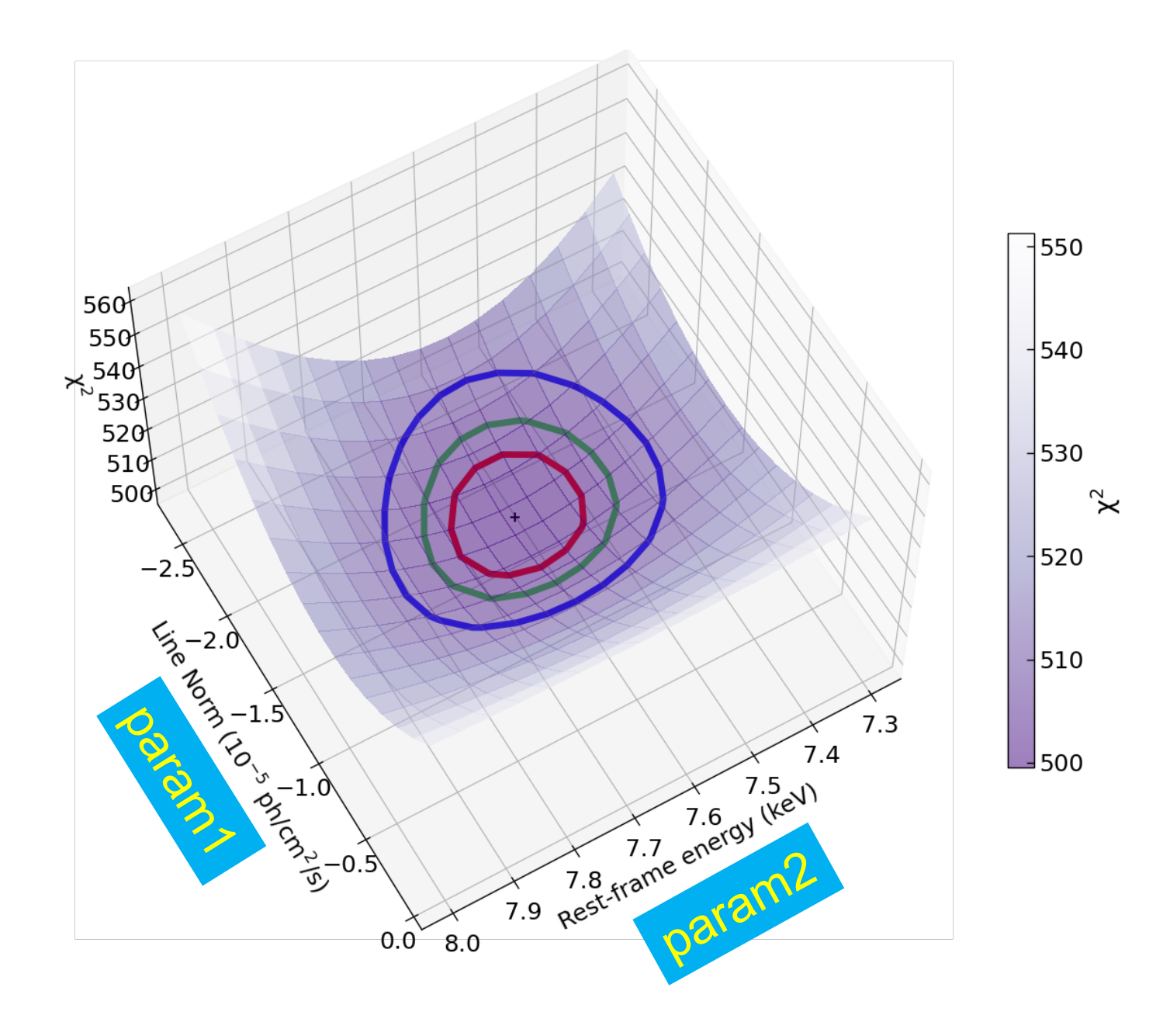

Courtesy of E. Bertola

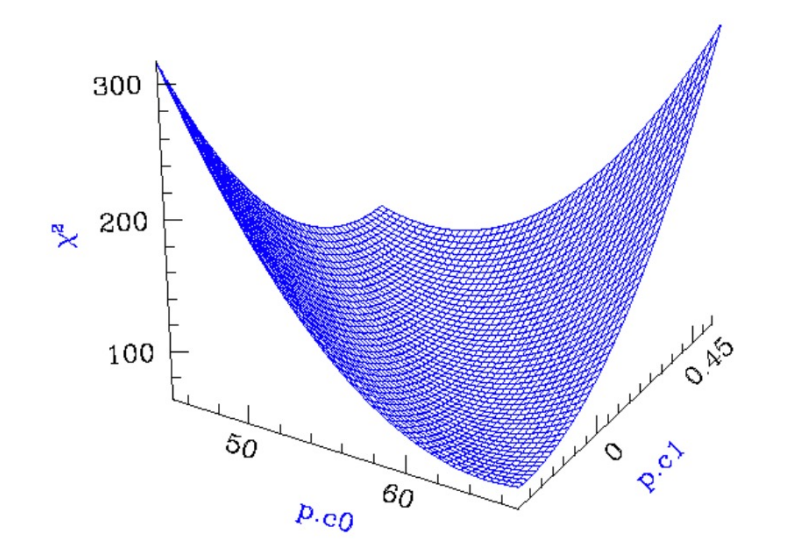

**Calculating Confidence Limits means** Exploring the Parameter Space - Statistical **Surface** 

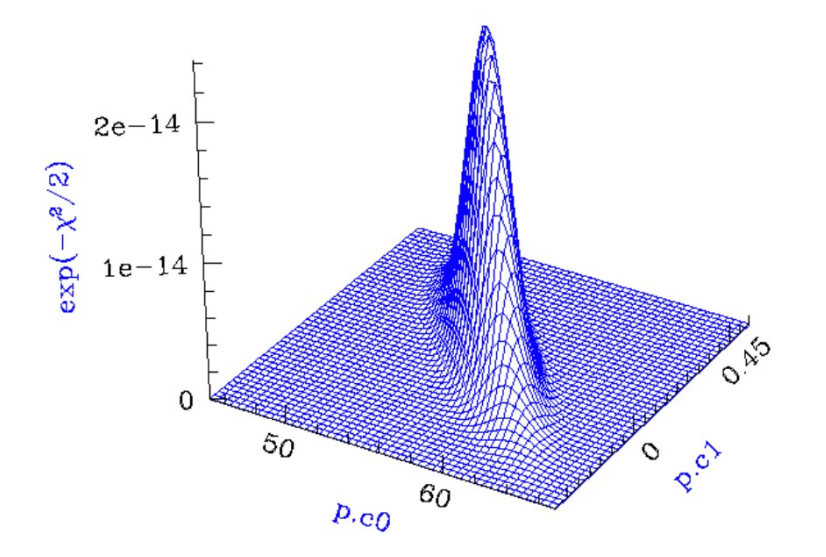

Example of a "well-behaved" statistical surface in parameter space, viewed as a multi-dimensional paraboloid  $(x^2, top)$ , and as a multi-dimensional Gaussian  $(exp(-x^2 / 2) \approx L, bottom).$ 

Credits: A. Siemiginowska

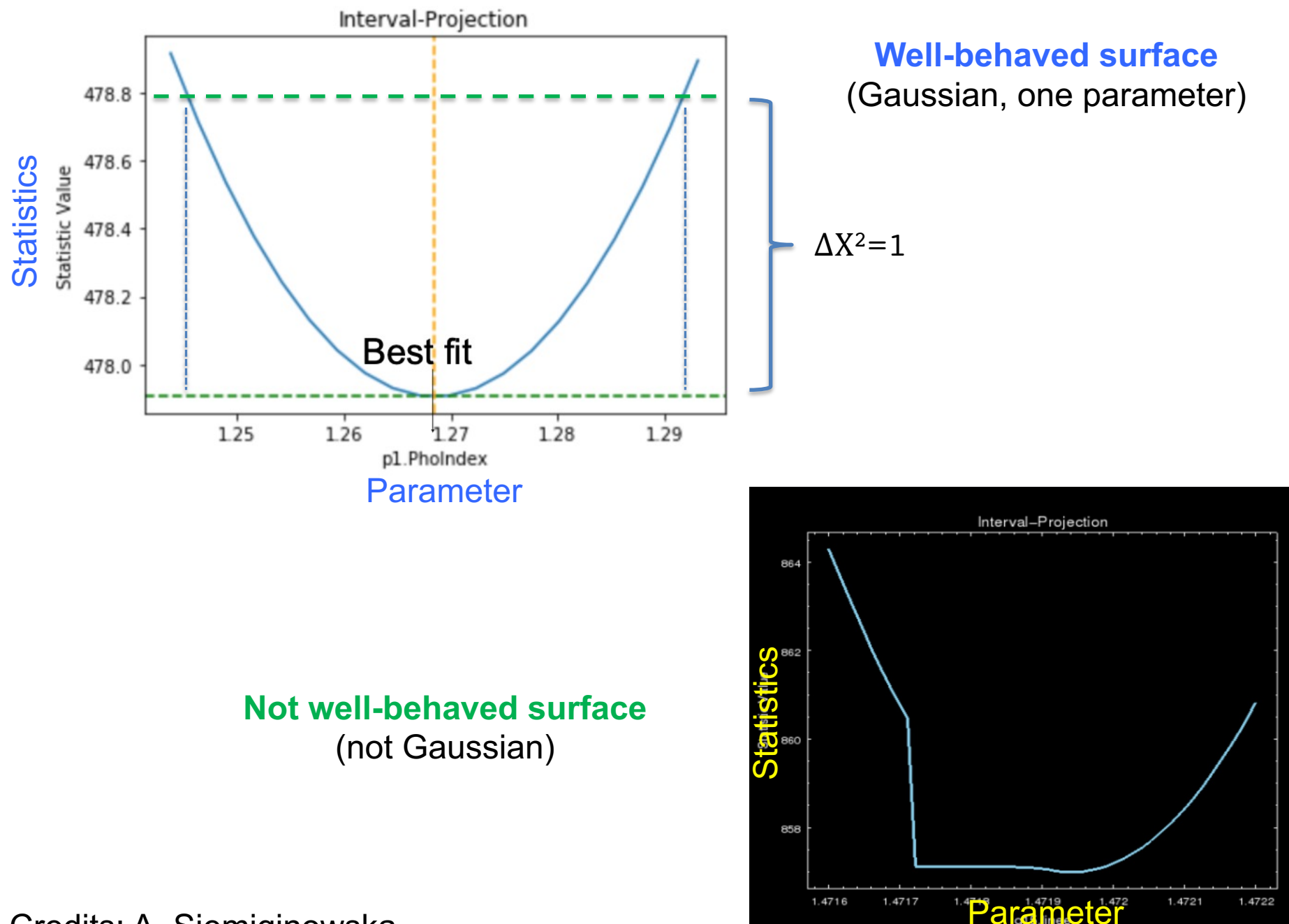

Credits: A. Siemiginowska

### Step 6: source flux and luminosity

 $xspec > flux 2 10$  (flux band in keV) xspec> lum 2 10 0.048 (lum band redshift)

#### command *cosmo* to change the cosmology

```
XSPEC12>flux 2 10
Model Flux 0.0062186 photons (4.5024e-11 ergs/cm^2/s) range (2.0000 - 10.000 keV)
XSPEC12 > ne 2 \thetaFit statistic: Chi-Squared = 144391.0 using 1299 PHA bins.
Test statistic: Chi-Squared = 144391.0 using 1299 PHA bins.
Reduced chi-squared = 111.4128 for 1296 degrees of freedom
Null hypothesis probability = 0.000000e+00Current data and model not fit yet.
XSPEC12>lum 2 10 0.048
Model Luminosity 2.4791e+44 ergs/s (2.0000 - 10.000 keV rest frame)
    (z = 0.0480 HO = 70.0 qO = 0.00 Lambda0 = 0.730)
```
**Flux** is *observed* (typically, no correction for absorption) and in the *observed-frame band*  (units: erg/cm2/s)

**Luminosity** needs to be *intrinsic/de-absorbed* (so, put  $N_H = 0$  and do **not** fit again) and is reported in the *source rest frame* (units: erg/s)

### **Uncertainties on fluxes and luminosities. I**

xspec> flux 2 10 error 100 90 (100 trials to compute the error at 90% c.l. in the 2−10 keV band)

XSPEC12>flux 2 10 error 100 90 Parameter distribution is derived from fit covariance matrix. Model Flux 0.0061987 photons (4.4751e-11 ergs/cm^2/s) range (2.0000 - 10.000 keV) Error range  $0.006159 - 0.006249$  (4.441e-11 - 4.517e-11) (90.00% confidence)

xspec> lum 2 10 0.048 error 100 90 (the same as for the flux)

XSPEC12>lum 2 10 0.048 error 100 90 Parameter distribution is derived from fit covariance matrix. Model Luminosity  $2.3811e+44$  ergs/s  $(2.0000 - 10.000$  keV rest frame) Error range  $\boxed{2.359e+44 - 2.396e+44}$  (90.00% confidence)  $(z = 0.0480$  HO = 70.0 q0 = 0.00 Lambda0 = 0.730)

### **Uncertainties on fluxes and luminosities. II**

Alternatively: use **cflux** and **clumin** as multiplicative model components. **cflux** (**clumin**) in front of model component(s). At least one of the additive models should have the normalization fixed to a non-zero value. cflux/clumin must be treated as the other model components (i.e., they are part of the fit)

xspec> model pha\***cflux**\*zpha\*pow

xspec> […]; fit

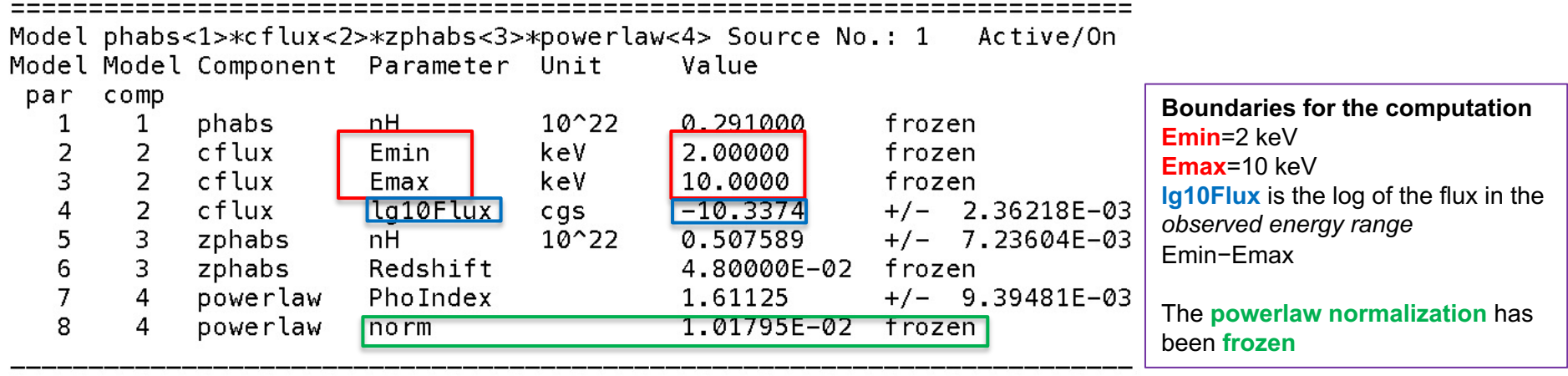

Fit statistic : Chi-Squared

1290.08

using 1299 bins.

Test statistic : Chi-Squared 1290.08 using 1299 bins. Null hypothesis probability of 5.41e-01 with 1296 degrees of freedom  $XSPEC12$ <sup>2</sup>error 4 Confidence Range (2.706) Parameter  $-10.3414$  $(-0.00394489, 0.00392021)$  $-10.3335$ 4

### **Uncertainties on fluxes and luminosities. III**

For what concerns the X-ray luminosity, it must be computed as *intrinsic* (*de-absorbed*). This can be achieved placing the column density **=0** without subsequent fitting the spectrum. For the value+error, **clumin** can be used (with no 'extra' requirements):

#### xspec> model pha\*zpha\***clumin**\*pow  $xspec$  [...]; fit

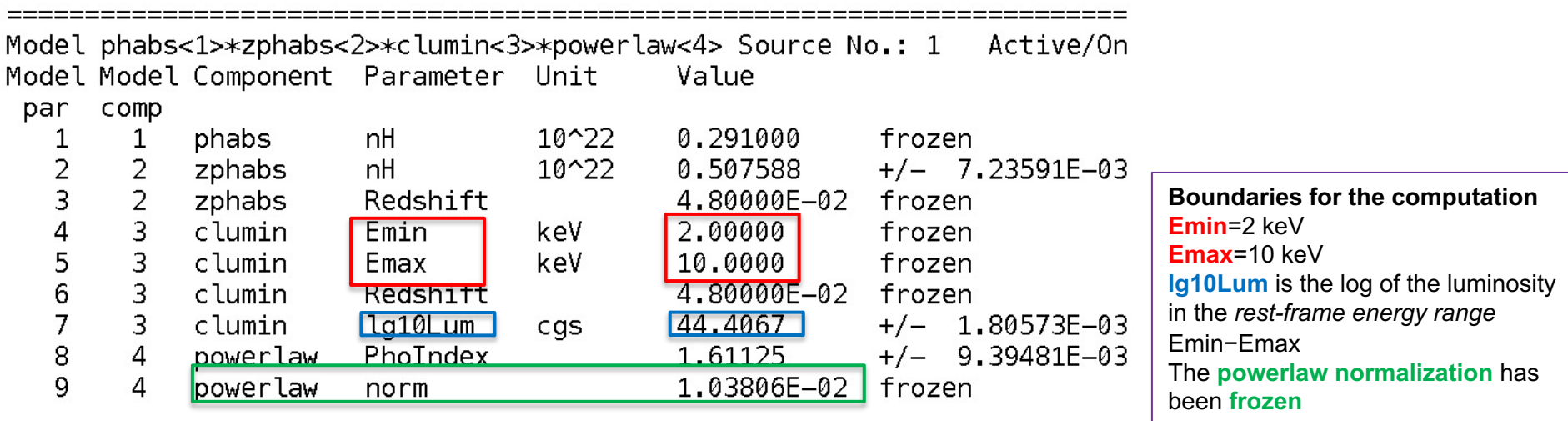

```
Fit statistic : Chi-Squared
                                             1290.08
                                                        using 1299 bins.
Test statistic : Chi-Squared
                                             1290.08
                                                        using 1299 bins.
Null hypothesis probability of 5.41e-01 with 1296 degrees of freedom
XSPEC12>error 7
 Parameter
            Confidence Range (2.706)
           44.4032
                         44.4102
                                    (-0.00353496, 0.00351265)
```
### Step 7: the F-test

(here applied to estimate the statistical significance of the inclusion of an emission line)

#### Model 1: absorbed powerlaw Model 2: absorbed powerlaw + iron emission line xspec> addcomp 3 zgauss XSPEC12>addcomp 3 zgauss xspec> fit 100

 $Δχ²/Δdof=33.5/2$ 

 $\chi^2$ /dof=1253.3/1294 vs. 1286.8/1296 (no line)

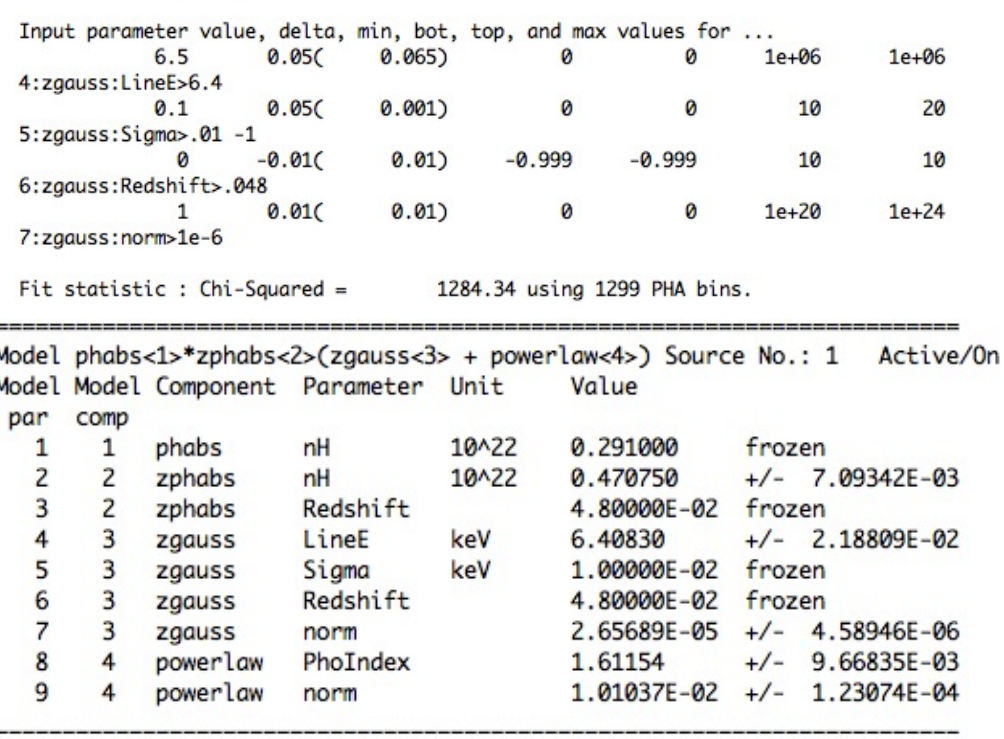

Fit statistic : Chi-Squared =

1253.29 using 1299 PHA bins.

Test statistic : Chi-Squared = 1253.29 using 1299 PHA bins. Reduced  $chi$ -squared = 0.968541 for 1294 degrees of freedom Null hypothesis probability  $=$ 7.868667e-01

xspec> ftest chi2\_mod2 dof\_mod2 chi2\_mod1 dof\_mod1

 $\rightarrow$  Low F value: low statistical significance of the added component

```
xspec> ftest 1253.3 1294 1286.8 1296
```
XSPEC12>ftest 1253.3 1294 1286.8 1296 statistic value =  $17.2939$  and probability  $3.87222e-08$ 

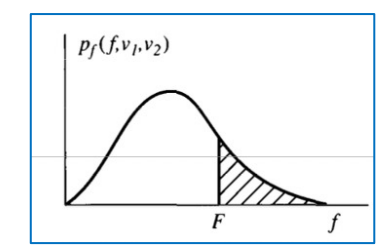

Large F value  $\rightarrow$  low probability (of exceeding that value, see tables)  $\rightarrow$  highly significant improvement due to the additional component

Use the F-test to evaluate the improvement to a spectral fit due to the assumption of a different model, with additional terms Conditions:

(a) the simpler model is nested within the more complex model;

(b) the extra parameters have Gaussian distribution (not truncated by the parameter space boundaries) − BUT see also Protassov+02 on caveats

**2 2 2 1 2 1**  $1$   $\cdot$   $\cdot$   $2$  $\chi_{_2}$  /  $v$  $v_1, v_2$ ) =  $\frac{\chi_1/v_2}{v_1+v_2}$ /  $P_f(f; v_1, v_2) = \frac{\chi_1/v_1}{2} \left| \frac{\sigma \Delta \chi^2}{k} \right|$ 

**2** ∝ Δ<sup>χ</sup>

The larger this ratio, the larger the improvement in the spectral fitting

*k=number of additional parameters*

### **Uncertainties on the line EW measurement. I**

Wavelength/frequency space definition [Angstrom/keV units] EW is a measure of how prominent a line is  $(F_{\lambda}, F_{\nu})$  wrt. the continuum  $(F_{\Omega})$ 

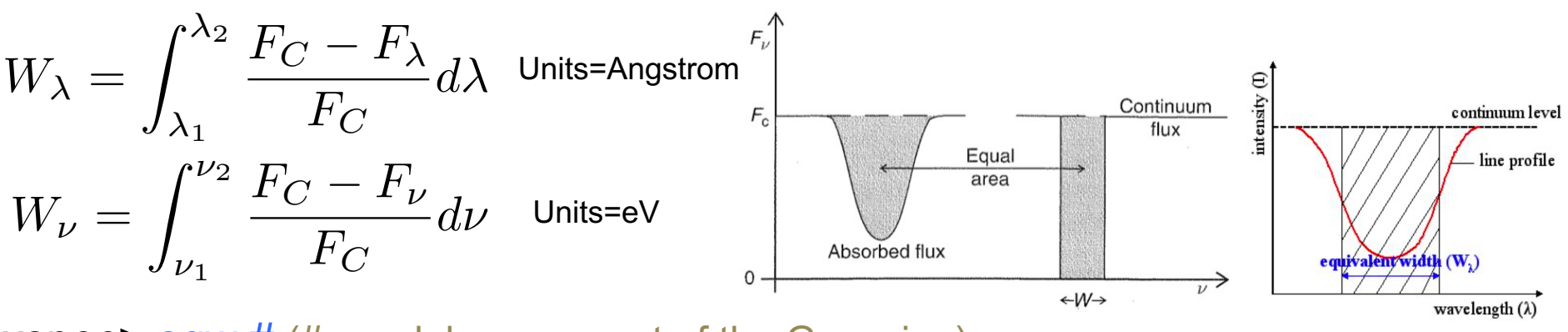

**xspec> eqw** # (#=model component of the Gaussian) xspec> eqw # error 100 90 (EW including errors at 90% c.l.)

Alternatively: assuming that the dominant contribution to the EW error comes from the line intensity (so, limited contribution from the uncertainty on the continuum emission), one can (1) compute the 90% error on the line normalization, (2) place the upper 90% value as line normalization and (3) type *eqw* again (without fitting), then (4) place the lower 90% value as line normalization and (5) type *eqw* again (without fitting)

### **Uncertainties on the line EW measurement. II**

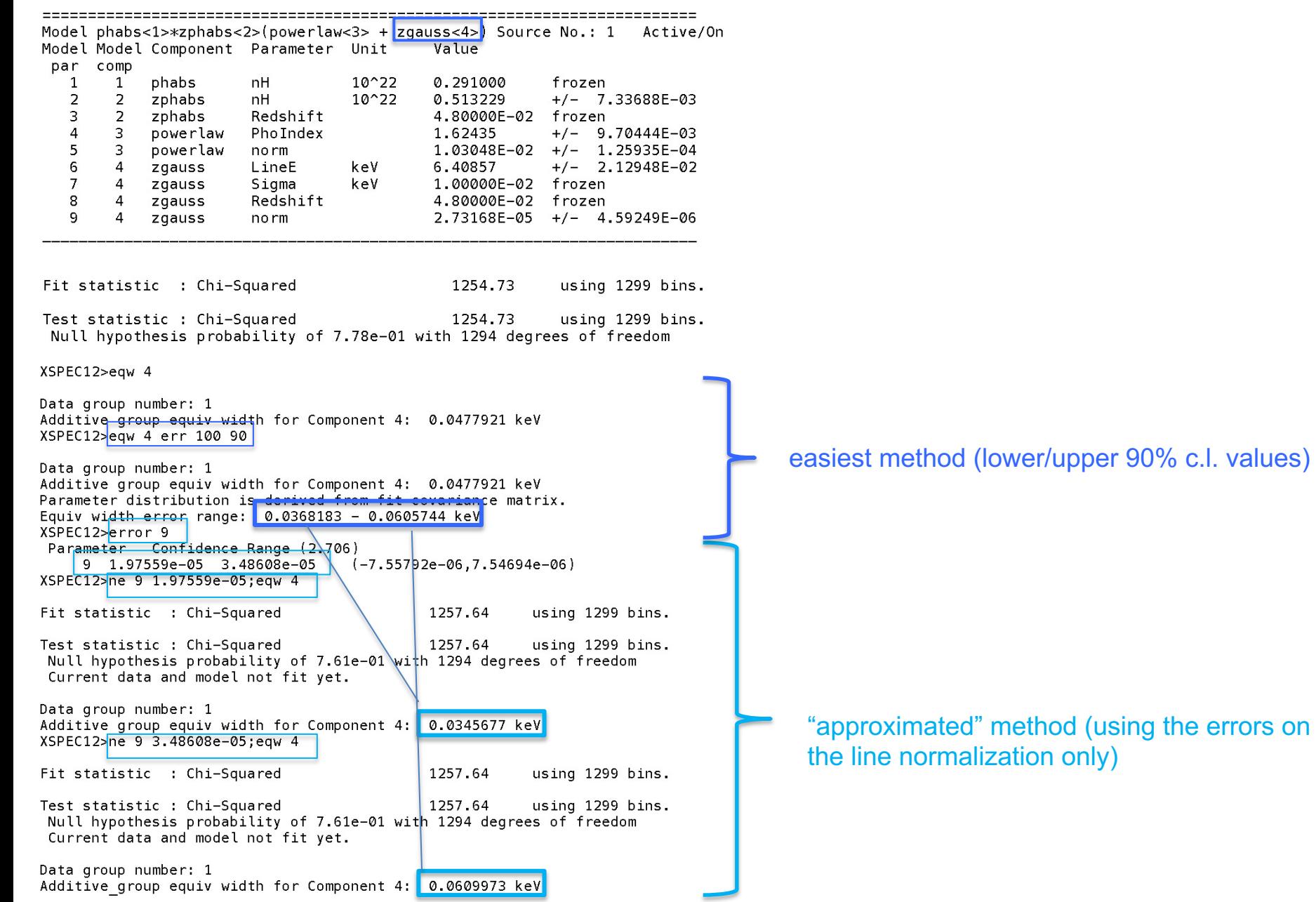

errors on

## Step 8: save data+model and 'recover' all in XSPEC later

To save the current data + model you may use the command

xspec> save all zpha\_po\_zgauss A file zpha\_po\_zgauss**.xcm** is saved  $xspec$  [...]

To recover the settings + data + model later, you can use the command

xspec> @zpha\_po\_zgauss.xcm

**xspec> fit** XSPEC will ask you to fit the data again

### Possibly useful commands

### in **XSPEC**

- $\triangleright$  setplot rebin #1 #2 (to rebin the data; #1 indicates the number of  $\sigma$ )
- $\triangleright$  show all
- $\triangleright$  show files
- $\triangleright$  show notice
- $\triangleright$  script filename [save all the commands in a file (filename here; default: xspec.xcm]
- $\triangleright$  save model bestmodel.xcm (save only the best fit model, without the data)

### In **IPLOT (plotting environment for XSPEC)**

#### xspec> **iplot**

- time off (to remove the date in the bottom-right part of the plot)
- csize 2 (character size)
- msize (marker size)
- label top (title of the plot)
- label filename (title of the file)
- **hardcopy nomefile.ps/cps** (save a figure)
- plot
- **wen nomefile [**writes two files (.qdp and .pco), one with data and the other with plot settings]